■実戦テクニック

## ファイル一覧を簡単に作成する

フォルダにあるファイルを一覧するにはエクスプローラで開いて「表示」ー「詳細」を選べばよい。とこ ろが、この情報をテキストファイルに保存するには 「dir」というコマンドを利用する。例えば、任意のフ ォルダのファイル一覧をドライブDに「list.txt」というテキストファイルに保存するには次 のようにす  $\mathcal{Z}_{\infty}$ 

可可可

**ARENA** 

- 1. エクスプローラを起動して対象となるフォルダを表示する。
- 2. スタートメニューから「すべてのプログラム」-「アクセサリ」-「コマンドプロンプト」を選ぶ。
- 3. 「コマンドプロンプト」ウィンドウに「dir /s /b」と入力してその後に半角スペースをひとつ入力す る。
- 4. エクスプローラから対象とするフォルダを「コマンドプロンプト」ウィンドウにドラッグ・アンド・ドロッ プする。
- 5. コマンドラインに「dir /s /b フォルダ名」と入力されたことを確認して、さらに半角スペースを入れ て「>」を入力し、また半角スペースを入れて「d:\list.txt」を入力する。
- 6. 「Enter」キーを押す。

 これで、(5)で指定したテキストファイル「list.txt」にフォルダのファイル一覧が保存される。テキスト ファイル名はドライブ名から始まる「フルパス名」で指定することがポイントだ。

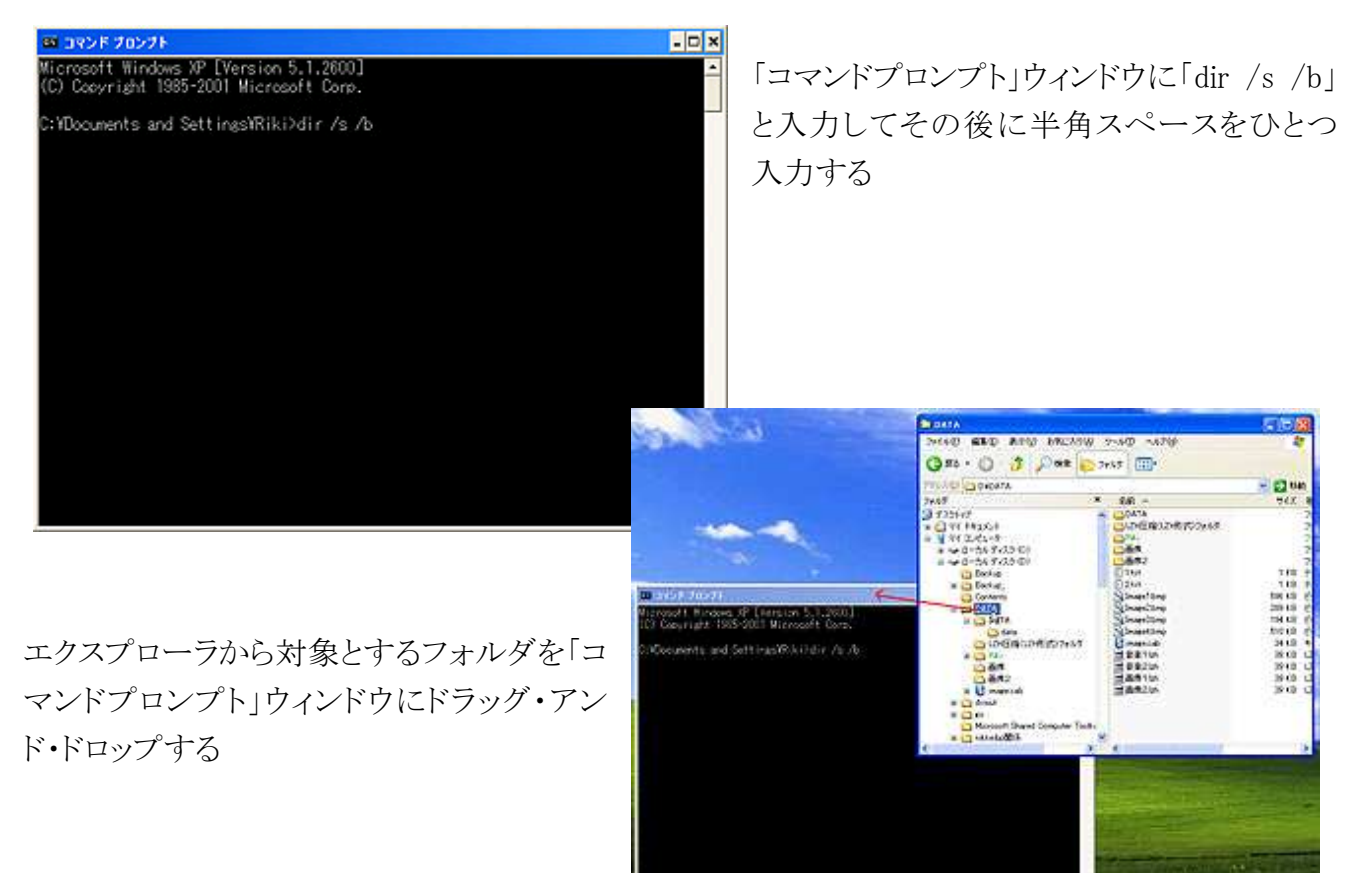

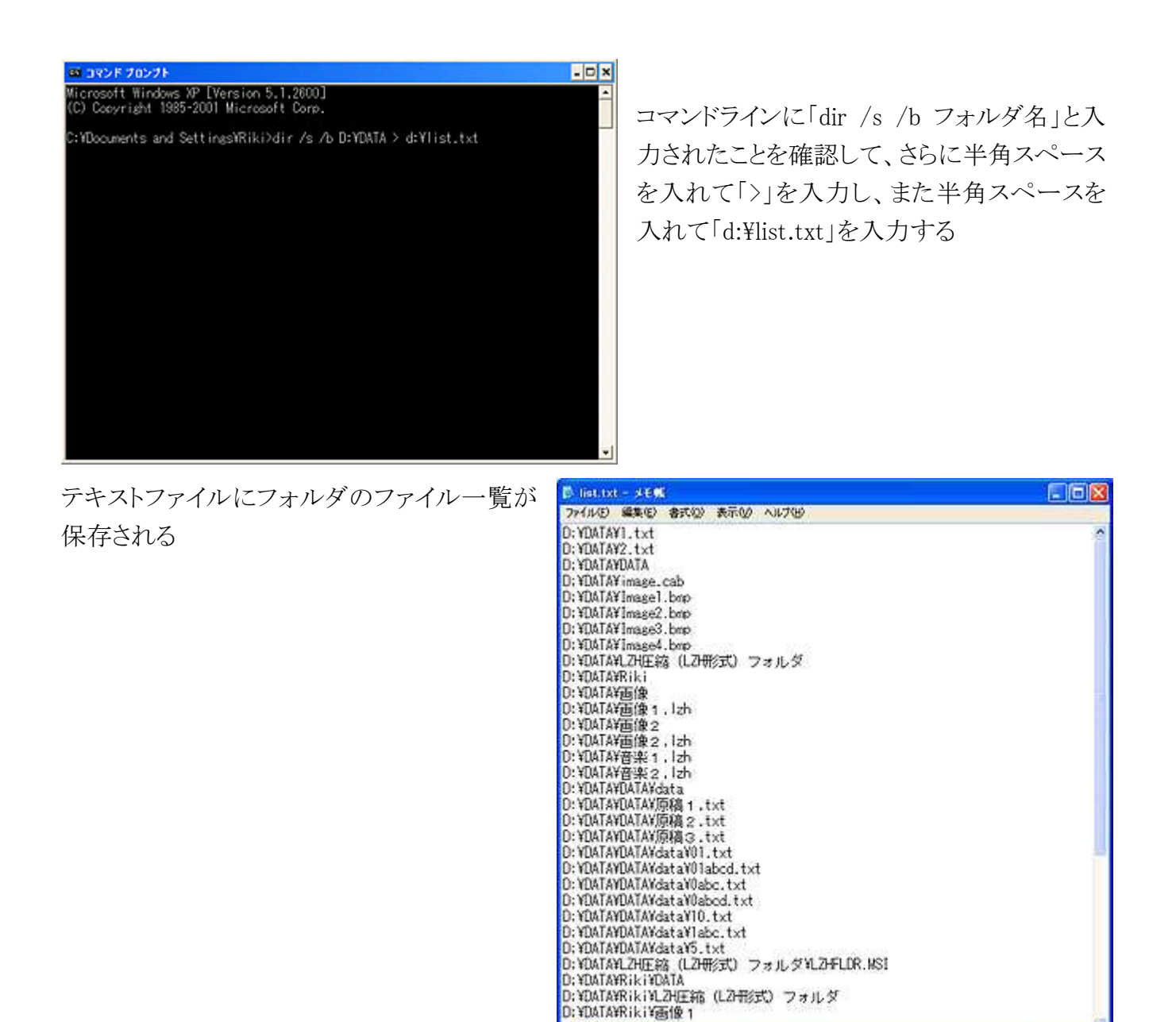

(小泉 力一=テクニカルライター) http://arena.nikkeibp.co.jp/tec/winxp/20060525/116841/